## HiTeach AI 輔助教師增能研習活動

## 一、研習前學員準備事項

1. 手機安裝 HiTA5 APP,並註冊一組醍摩豆帳號(建議綁定 Google)。

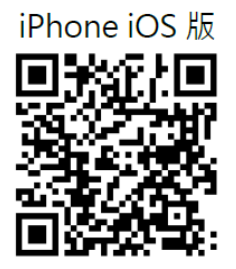

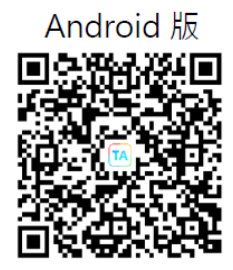

操作說明: <https://www.habook.com/zh-tw/faq.php?act=view&id=170> 2. 使用第三方登入方式,請於"帳號管理"完成密碼設定:

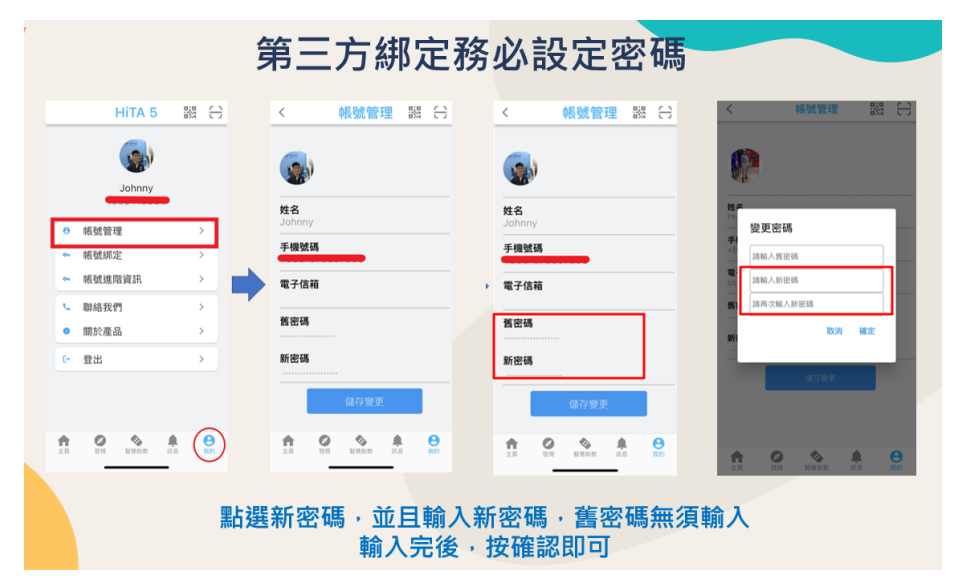

3.領取雙 AI 功能-AI 文句分析、AI 蘇格拉底小數據模組。

領取說明:<https://www.habook.com/zh-tw/news.php?act=view&id=464>

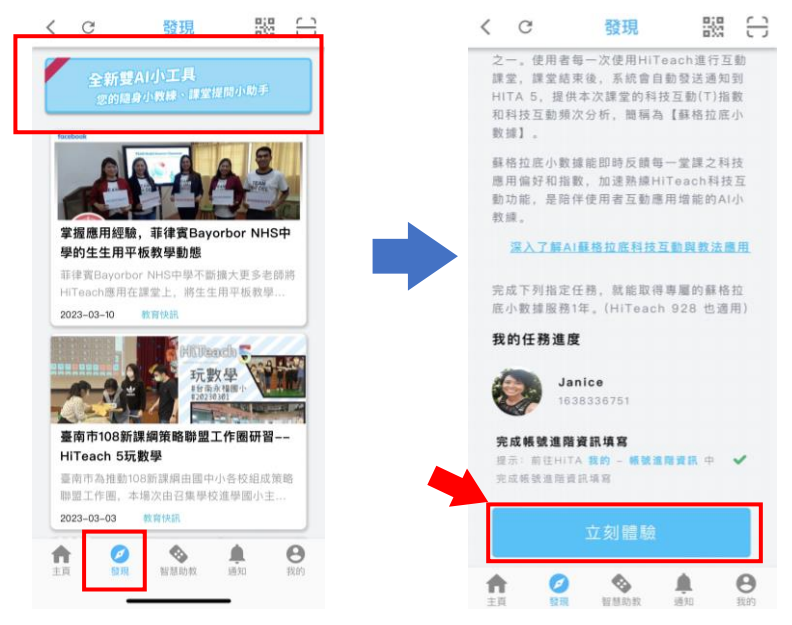

4. 教師電腦安裝 HiTeach 5,課中/課後可練習操作 <https://www.habook.com/zh-tw/download.php?act=view&id=67>

## 二、自主學習資源

1. HiTeach5 學習影片

<https://www.habook.com/zh-tw/teach.php?act=list&cid=6>

2. Hiteach5 操作指南

<https://www.habook.com/zh-tw/teach.php?act=list&cid=5>

3. 使用 HiTeach5 範例檔案自主學習(1)

<https://www.habook.com/zh-tw/academic.php?act=view&id=78>

4. 使用 HiTeach5 範例檔案自主學習(2)

<https://www.habook.com/zh-tw/academic.php?act=view&id=79>

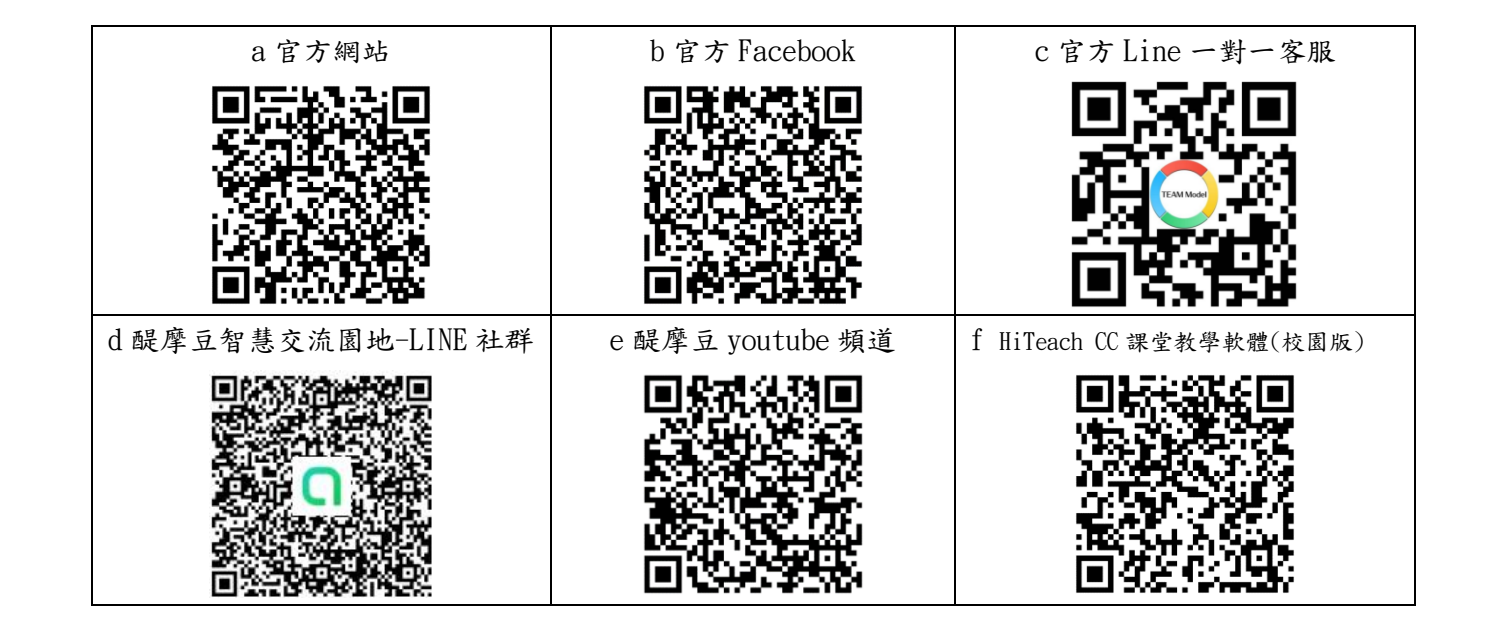